# **Desarrollo de sistema de trazabilidad alimentaria confiable basado en Blockchain**

Anexo 4 – Manual de programador

Trabajo de Fin de Máster MÁSTER EN INGENIERÍA INFORMÁTICA (Semi-presencial)

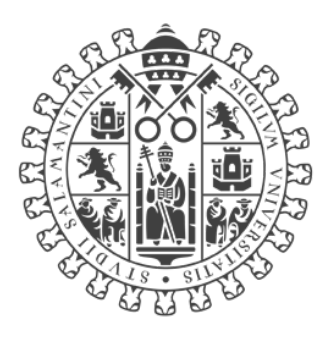

# **VNiVERSiDAD DSALAMANCA**

#### CAMPUS DE EXCELENCIA INTERNACIONAL

Septiembre de 2022

### **Autor**

*Konstantin Danielov Kostandev*

## **Tutor**

*Vidal Moreno Rodilla*

# Tabla de contenido

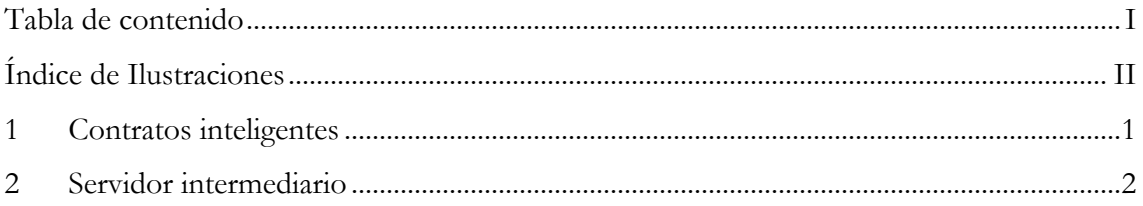

# **Índice de Ilustraciones**

*Ilustración 1. Archivo de configuración de hardhat. .................................................................................... 1*

#### **1 Contratos inteligentes**

El código fuente del contrato inteligente se encuentra en la ruta src/smartcontracts/contracts.

El lenguaje de programación utilizado para el desarrollo del contrato es Solidity y para la compilación y despliegue de este se ha utilizado la herramienta Hardhat.

Para compilar el contrato se utiliza el siguiente comando:

```
% yarn hardhat compile
```
Para el despliegue del contrato se utiliza el siguiente comando:

```
% yarn hardhat deploy --network localhost
```
Se le puede añadir el parámetro --network para indicar la red en la que se quiere desplegar, en el ejemplo sería en local. Si se ejecuta el comando omitiendo este parámetro, Hardhat creará una blockchain virtual y desplegará el contrato en ella.

Hardhat proporciona un archivo de configuración (src/smart-contracts/hardhatconfig.js) en el que se pueden configurar, por ejemplo, diferentes redes para poder desplegar de manera sencilla en la que sea necesario. En este caso únicamente se ha configurado una red local:

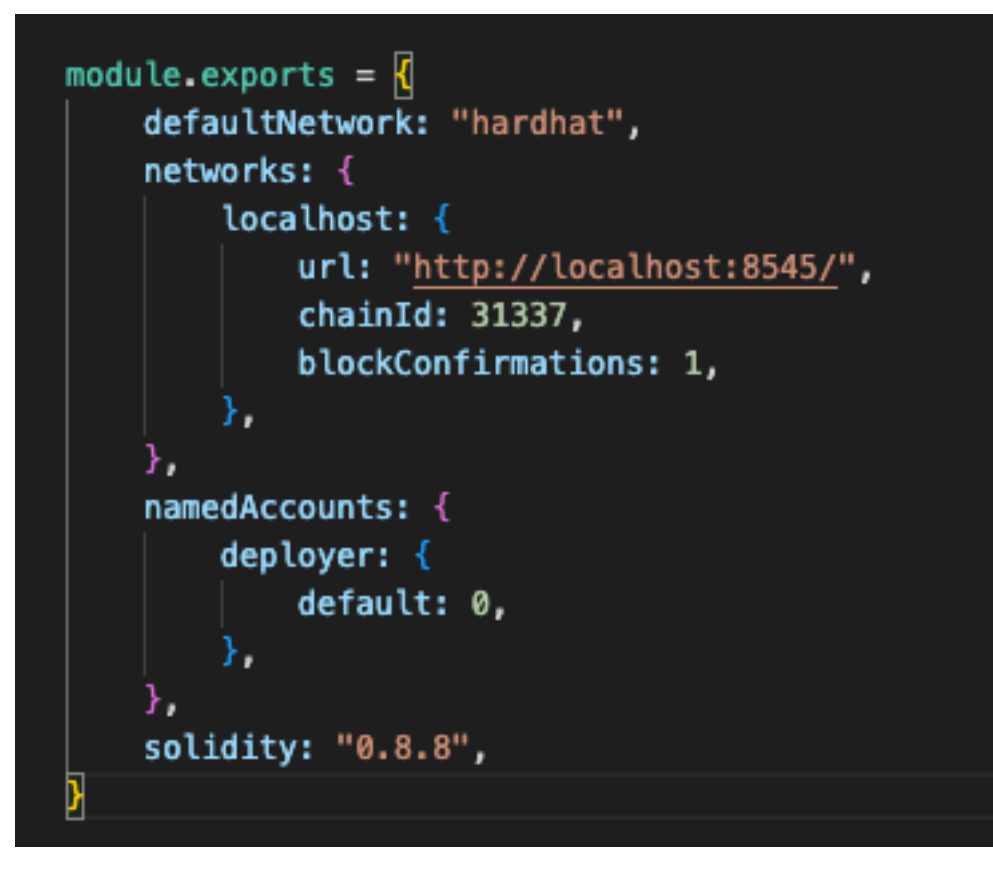

*Ilustración 1. Archivo de configuración de hardhat.*

Esta red local es diferente a la que se genera virtualmente al ejecutar el comando de despliegue y para poder desplegar el contrato en ella primero se debe crear un nodo mediante el comando:

% yarn hardhat node

### **2 Servidor intermediario**

El código fuente del contrato inteligente se encuentra en la ruta src/server.

El servidor está desarrollando en Javascript utilizando NodeJS y ExpressJS.

El código fuente se encuentra dividido en ocho carpetas:

- La carpeta config contiene archivos de configuración, para la conexión a la base de datos y a la blockchain.
- La carpeta controllers contiene las clases controlador, encargadas de manejar las peticiones.
- La carpeta logs contiene los registros de las peticiones que se realizan en el servidor, así como registros de errores.
- La carpeta middlewares contiene utilidades personalizadas creadas para el uso del servidor, como un limitador de intentos de inicio de sesión y el verificador de cookies.
- La carpeta models contiene las clases modelo, encargadas de representar las entidades del modelo de datos.
- La carpeta public contiene las hojas de estilos (archivos css).
- La carpeta routes contiene las clases ruta donde se definen las rutas a las que llegarán las peticiones, así como el método de cada una de ellas.
- La carpeta views contiene las vistas del servidor intermediario, formado únicamente por una vista principal y una vista de error.

Para la base de datos se ha establecido la ruta de conexión en el archivo de entorno .env, para utilizar una base de datos de MongoDB diferente únicamente habría que cambiar la ruta en el archivo de configuración.

Para instalar las dependencias, es necesario hacer uso del comando:

% npm install

Para compilar el proyecto, es necesario hacer uso del comando:

% npm run build

Para iniciar el servidor intermediario, es necesario hacer uso del comando:

% npm start